## **(1) Getting Started**

# Home

### **Overview**

RegattaCentral provides organizational and management tools to rowing clubs and regattas. This wiki page covers how to get started using RegattaCentral to submit entries in a regatta.

### **How to Create an Account**

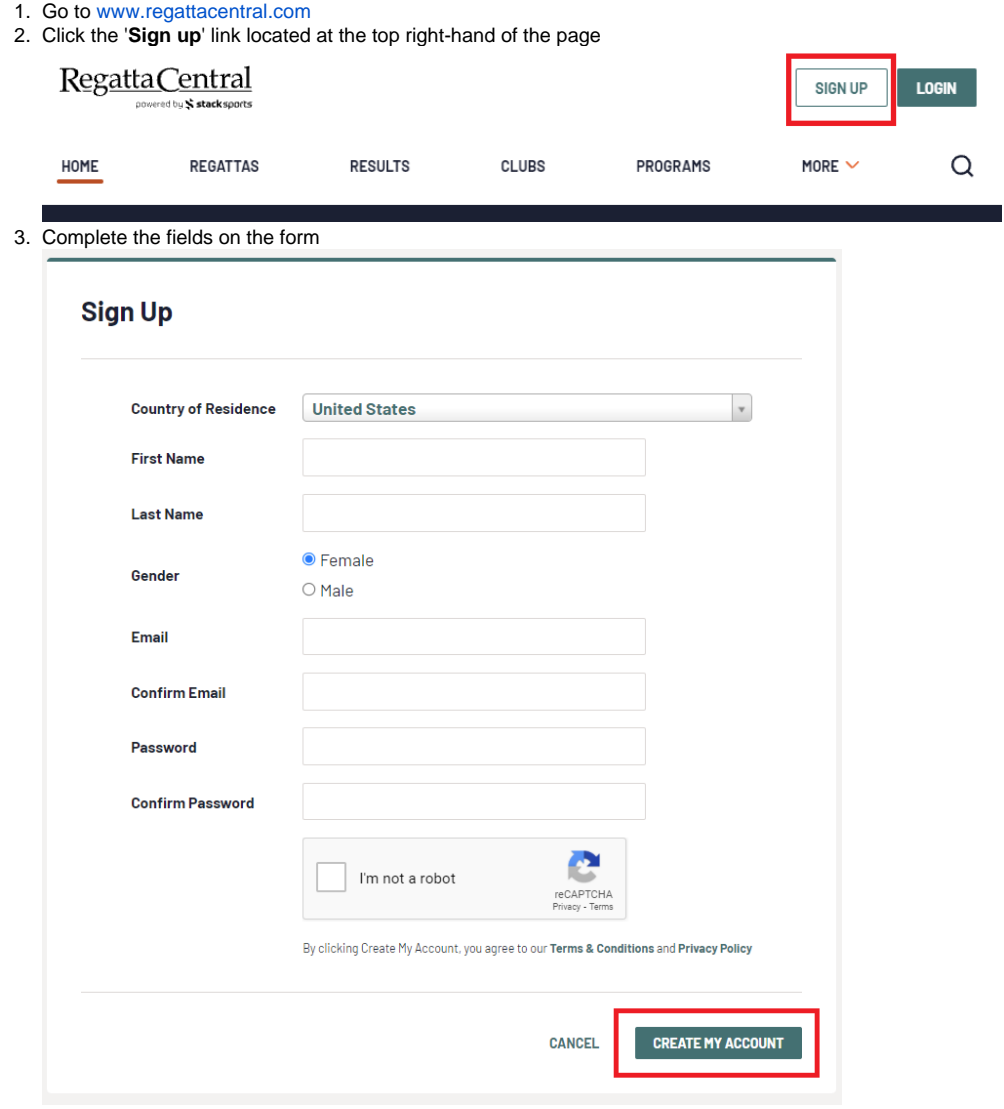

#### 4. Click '**Create My Account'**

- 5. If you forgot your Username or Password click '**Login**' in the top right-hand of the page.
	- a. Use the '**username**' link to request that your username be sent via email.

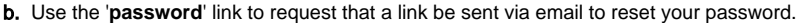

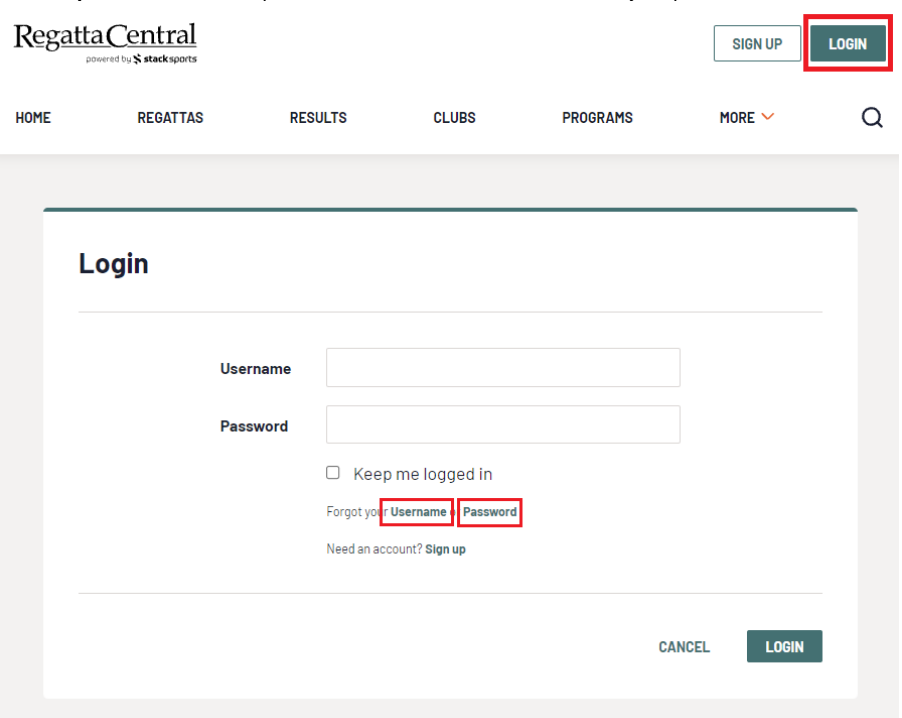

### **How to Submit Entries**

- 1. Login using the '**Login**' at the top of the RegattaCentral homepage.
	- a. If you do not have an account follow the instructions in '**How to Create an Account**' above.

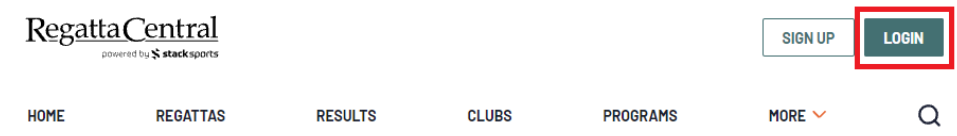

2. Click the '**add regatta**' link located in the '**Regatta Calendar & Entries**' box on the left side of your screen.

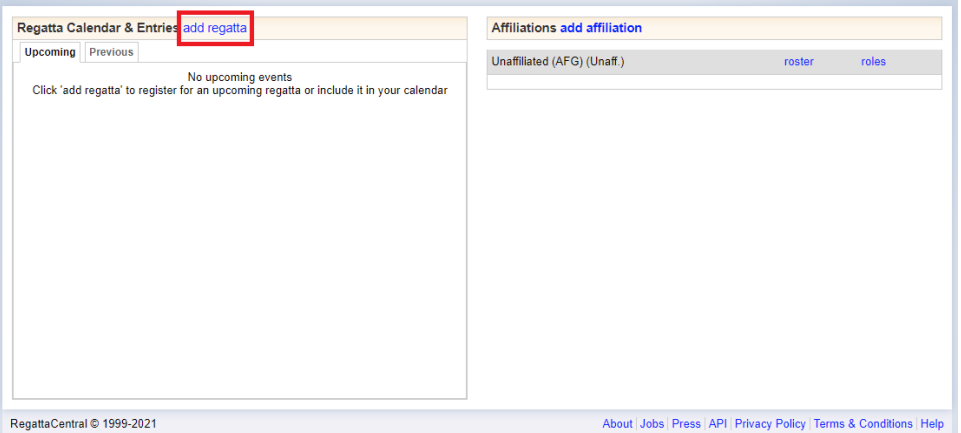

a. Click on the '**Select a Regatta**' search bar; find and select the regatta you wish to register for.

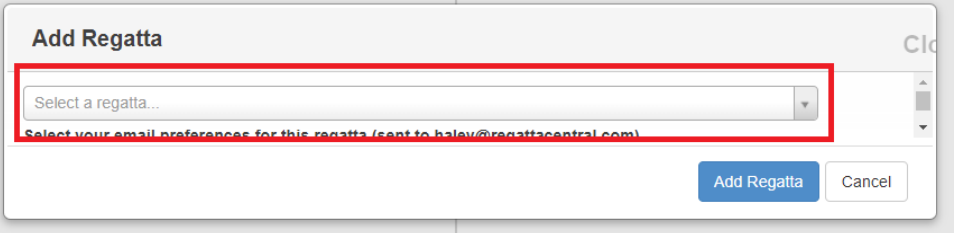

b. If you wish to opt out of any regatta-related emails, uncheck one or more of the checked boxes on the left-hand side.

.

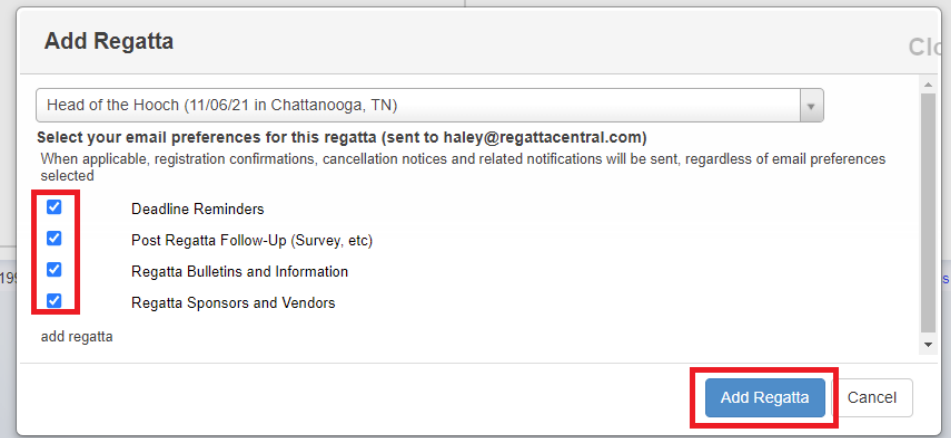

#### c. Click '**Add Regatta**'

3.

- Click on the '**register**' link underneath the name of the regatta you wish to register for.
	- a. Click [here](https://wiki.regattacentral.com/display/RegRegEndUser/%282%29+Adding+an+Affiliation) for directions if you wish to register under an affiliation that is not yet listed

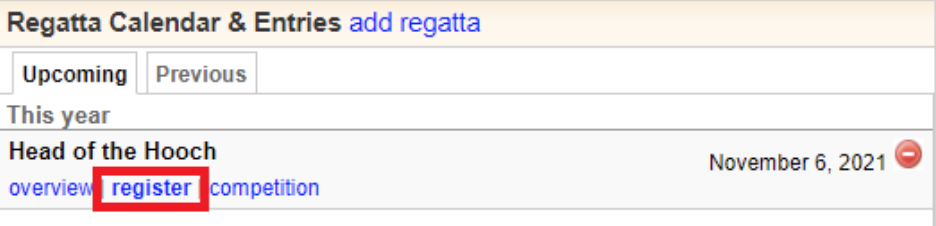

4. This will bring you to the **Registration Form** section. Enter or confirm your contact information, fill out any empty fields or dropdowns under '**Addit ional Information and Options**' and click **'Next'**

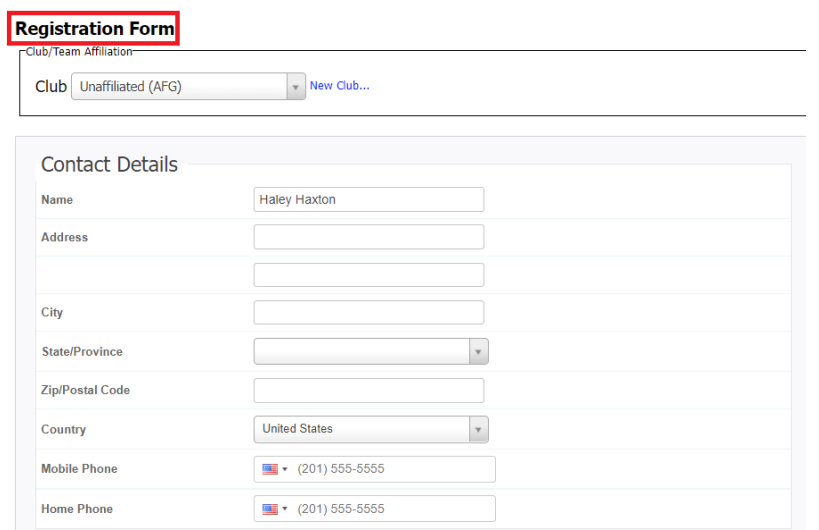

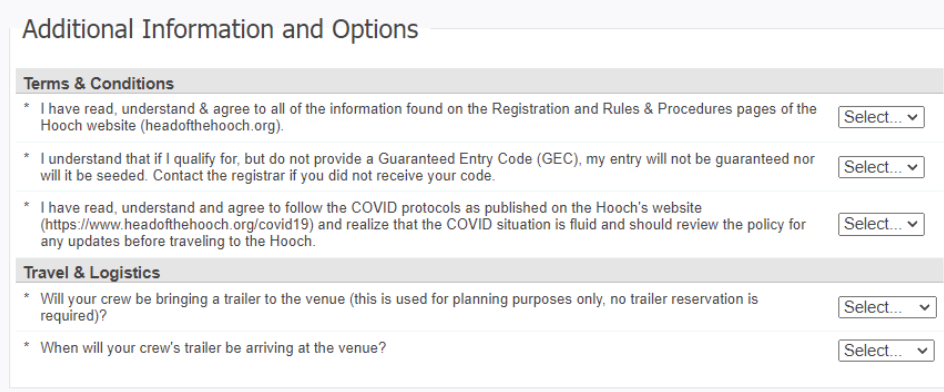

- 
- 5. Click the '**Submit Entry**' link on the **My Entries** page to view the list of available events
- 6. Click the '**Submit Entry**' link for the desired event
- 7. Complete the **Entry Form** and click the '**Save**' button

Further instruction on submitting an entry is available [here.](https://wiki.regattacentral.com/display/RegRegEndUser/%283.b.%29+Submitting+a+Composite+Entry)

### Support

**Next** 

#### **Phone**

United States & Canada: 614-360-2922

#### **Email**

English: [support@regattacentral.com](mailto:support@regattacentral.com)

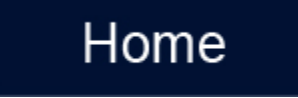